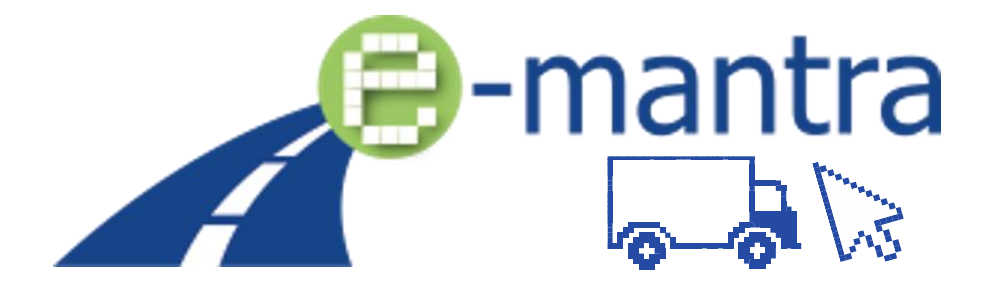

Equip EQF level 5 trainings for managers in the transport sector with inclusive teaching methods, tools and training material to ensure online and distance teaching and learning, continuous learner monitoring and the evaluation of learning outcomes

# MATERIELS DE FORMATION POUR LES CLASSES VIRTUELLES SUR LA PLATEFORME VIRTUELLE « MOZILLA HUBS »

Niveau de dissémination en executive de la Public

Livrable O3 (plateforme virtuelle) Auteur(s) TTS Contributeur(s) AFT Date du livrable 13/01/2023 Statut (Final / Brouillon) Final

Co-funded by the Erasmus+ Programme<br>of the European Union Disclaimer: The European Commission's support for the production of this the views only of the authors, and the Commission cannot be held responsible for any use which may be made of the information contained therein.

# Table des matières

La plateforme met à disposition des enseignants et des formateurs tant des idées et exemples que des matériels de formation clés en main à utiliser directement avec les étudiants.

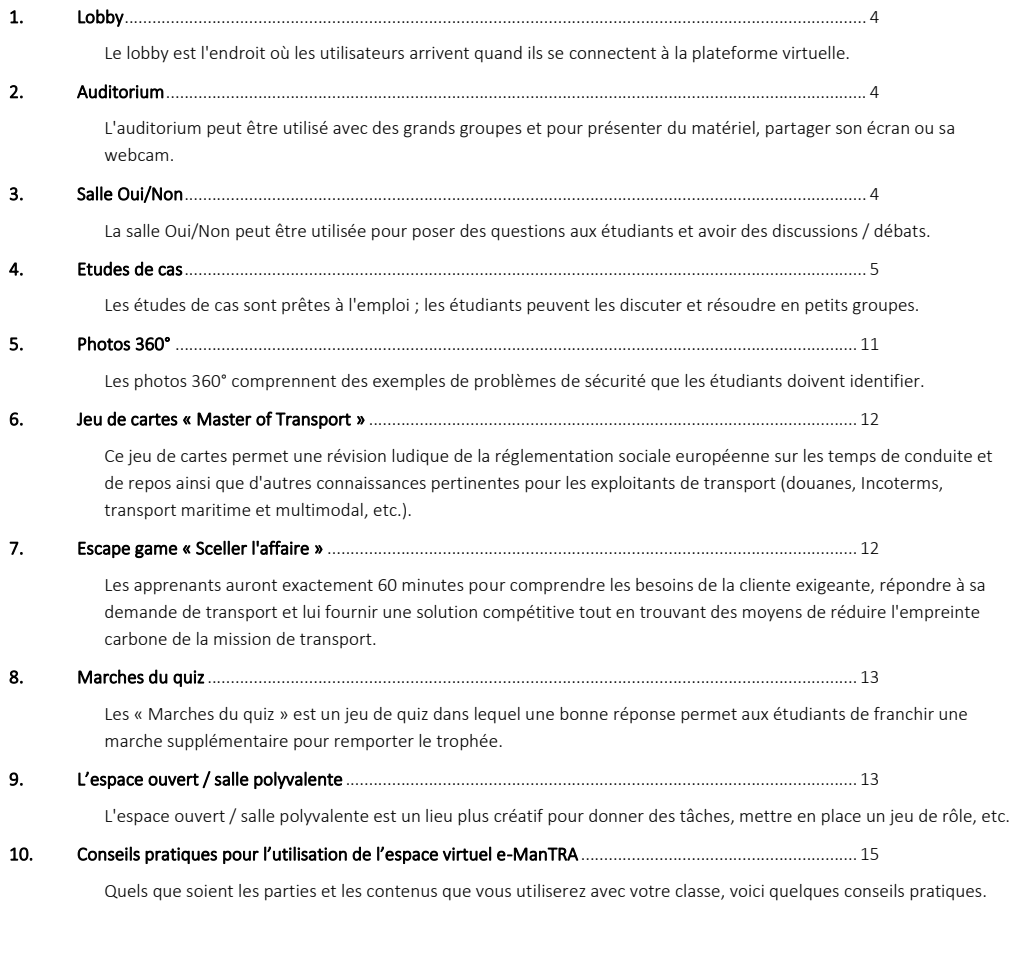

La plateforme a également 3 espace extérieurs (A, B, C) qui peuvent être utilisés pour le travail en petits groupes ou les discussions.

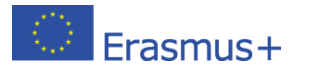

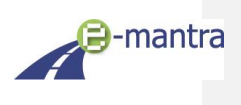

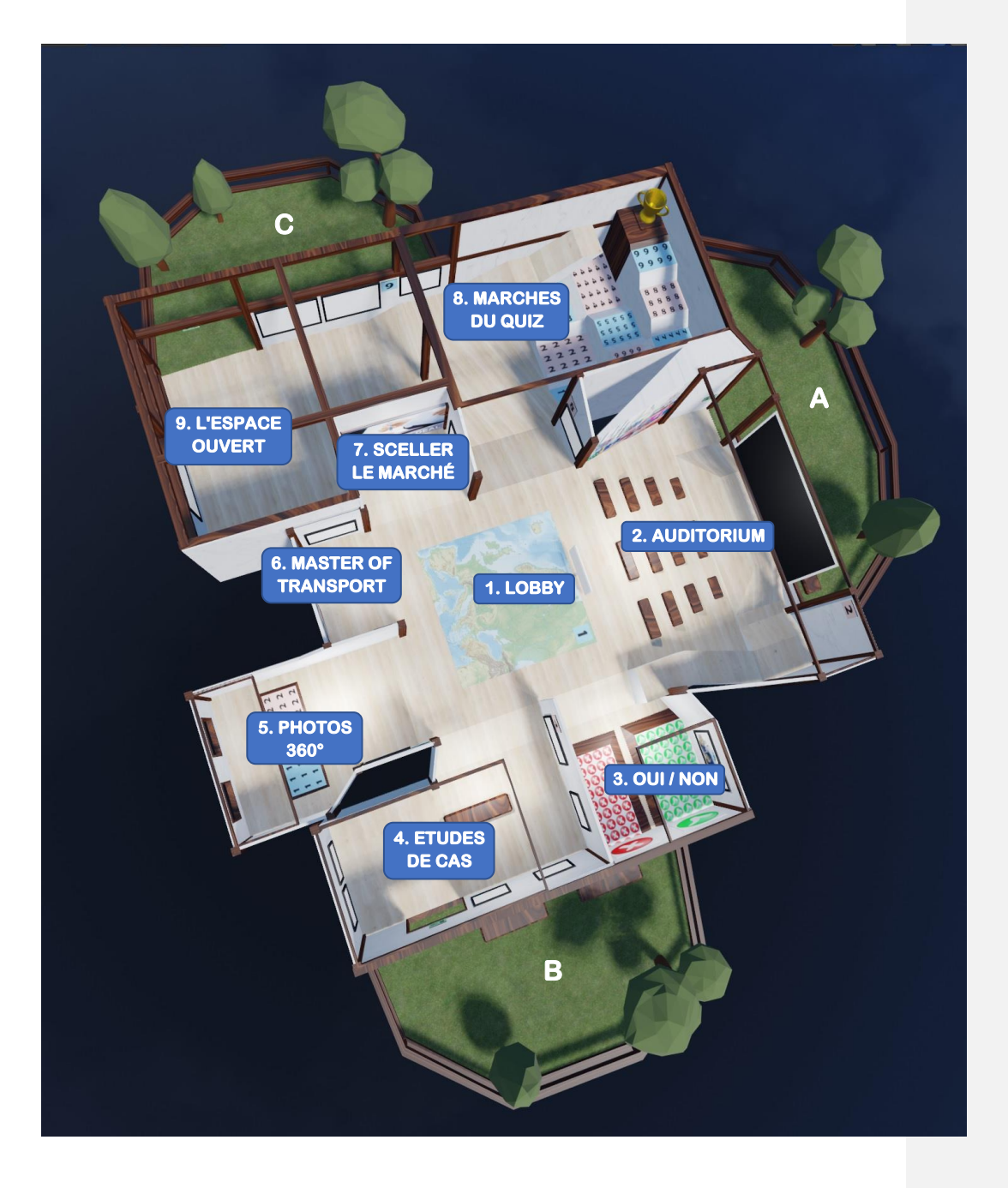

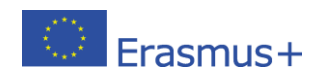

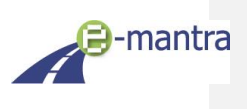

# <span id="page-3-0"></span>1. Lobby

Le **lobby** est l'endroit où les utilisateurs arrivent quand ils se connectent à la plateforme virtuelle. Vous pouvez utiliser le plateau d'observation surélevé dans le coin droit pour voir tout le monde et les guider, par exemple vers l'auditorium.

# <span id="page-3-1"></span>2. Auditorium

**Utilisez-le pour des présentations ou pour rencontrer toute la classe avant de commencer les activités.**

Vous pouvez partager l'écran de votre ordinateur ou votre webcam sur le grand écran multimédia. Vous pouvez également y utiliser des photos, des documents PDF et du matériel pédagogique. Rencontrez les étudiants et discutez avec eux.

*Le fichier partagé apparaîtra en tant qu'objet 3D. Faites-le glisser vers le grand écran multimédia en utilisant le bouton gauche de la souris. Vous pouvez également vous rapprocher tout en le faisant glisser. Le cadre bleu autour de l'écran deviendra bleu foncé lorsqu'il verrouillera l'objet 3D.*

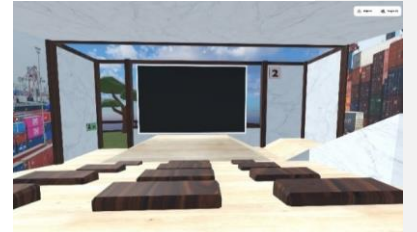

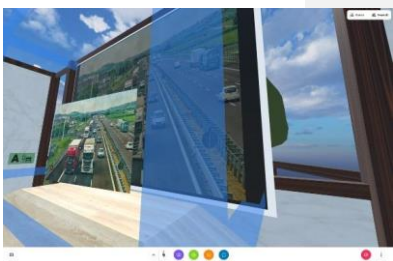

### <span id="page-3-2"></span>3. Salle Oui/Non

**Ici, vous pouvez poser des questions rapides sur différents sujets à vos étudiants qui doivent décider s'ils sont d'accord ou non. Une manière ludique de vérifier les connaissances ou de déclencher des réflexions et discussions.**

Dans la salle, il y a deux plateformes, une verte (oui) et une rouge (non). Vous posez des questions (ou vous les affichez sur un document placé dans la salle) et les apprenants se positionnent sur la plateforme correpondant à leur réponse/choix.

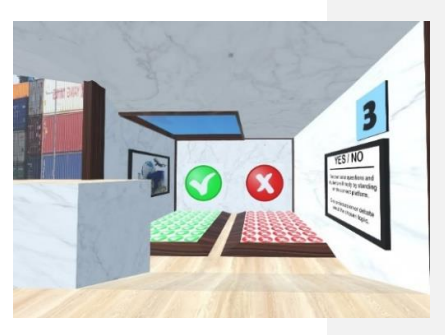

Vous pouvez utiliser le plateau surélevé dans le coin entre la salle Oui/Non et l'auditorium pour avoir une meilleure vue sur la salle et les utilisateurs.

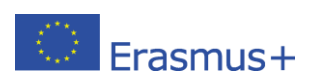

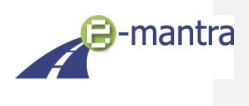

*Exemples de questions :*

- *- Questions de connaissances après une session pour vérifier les acquis des apprenants.*
- *- Questions de débat : Après que les étudiants se sont placés sur la plateforme correspondant à leur choix, les deux groupes peuvent avoir une discussion ou un débat. Les apprenants peuvent changer de plateforme en fonction des arguments mis en avant lors du débat.*
- *- …*

## <span id="page-4-0"></span>4. Etudes de cas

Il y a 2 exemples de cas clés en main dans la salle. Vous pouvez évidemment en créer d'autres vous-mêmes et les mettre à disposition de vos étudiants. L'idée est de discuter/résoudre ces cas en petits groupes.

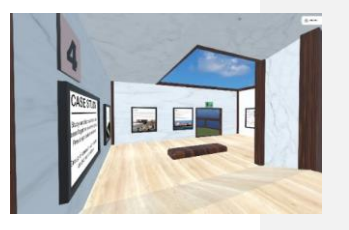

#### CAS A : Description

De renommée mondiale, la société DORI est une société de haute couture parisienne. Elle habille ses clients pour toutes les circonstances et travaille également avec une clientèle qui se déplace dans ses locaux parisiens pour faire les essayages.

Dans son catalogue, les clients peuvent trouver des robes ou des costumes à porter lors d'occasions spéciales, comme pour un mariage par exemple.

Afin de pouvoir confectionner les différents modèles, la société DORI importe du tissu en coton d'Egypte, et de la soie de Thaïlande.

Pour sécuriser au maximum ses transports internationaux, la société DORI travaille avec un transitaire situé proche de l'aéroport du Bourget. Il est chargé de réceptionner la marchandise, d'accomplir les démarches administratives et de la livrer à une des annexes de la Société DORI dans Paris.

Une commande de tissu a été passée au fournisseur égyptien. Dori a fait parvenir les patrons de couture qui ont été réalisés suite aux mesures prises sur un couple de futurs mariés. Cela doit représenter quatre cartons à l'arrivée à l'aéroport du Bourget. Et c'est confirmé lorsque le fournisseur expédie la marchandise.

Le magasinier de DORI réceptionne les quatre colis. Lorsqu'il vérifie le nombre de patrons et la qualité du tissu, il se rend compte qu'au lieu d'avoir cinq patrons de costume par carton, il manque deux patrons dans un carton.

Vous êtes chargés de régler au plus vite cet incident. Vous avez pour cela à disposition les documents que vous trouvez ci-dessous.

- 1. Déterminez qui est le responsable de cet incident afin que celui-ci puisse en assumer les conséquences.
- 2. Quelles seront les démarches à effectuer pour obtenir l'indemnisation ?
- 3. Calculer le montant d'indemnisation de l'assurance.
- 4. Calculez le montant d'indemnisation par le transporteur aérien (1DTS = 1,24166€).
- 5. Quelle conclusion pouvez-vous donner en comparant les montants des deux derniers calculs ?

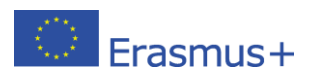

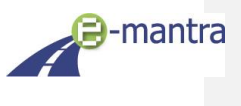

#### **Egyptian cotton textile**

# **FACTURE**

Le Caire

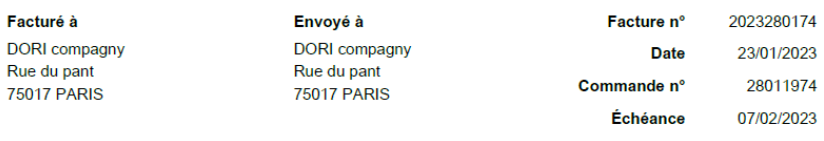

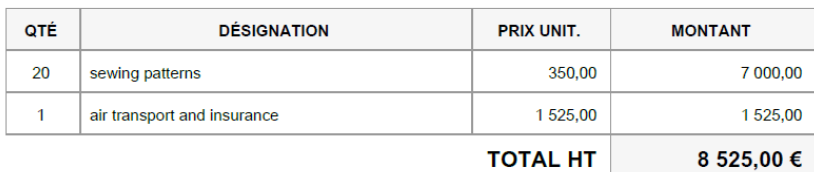

Conditions et modalités de paiement

Payment within 15 days of receipt of invoice. Total amount CPT Le Bourget airport: 8525€<br>Cargo policy : 8525€ + 10% 20 sewing patterns in 4 boxes of Egyptian origin<br>Total weight : 5 kg x 20 sewing patterns = 100 kg

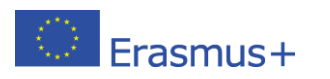

 $6\overline{6}$ 

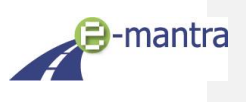

# $\mathbf{LTA}$

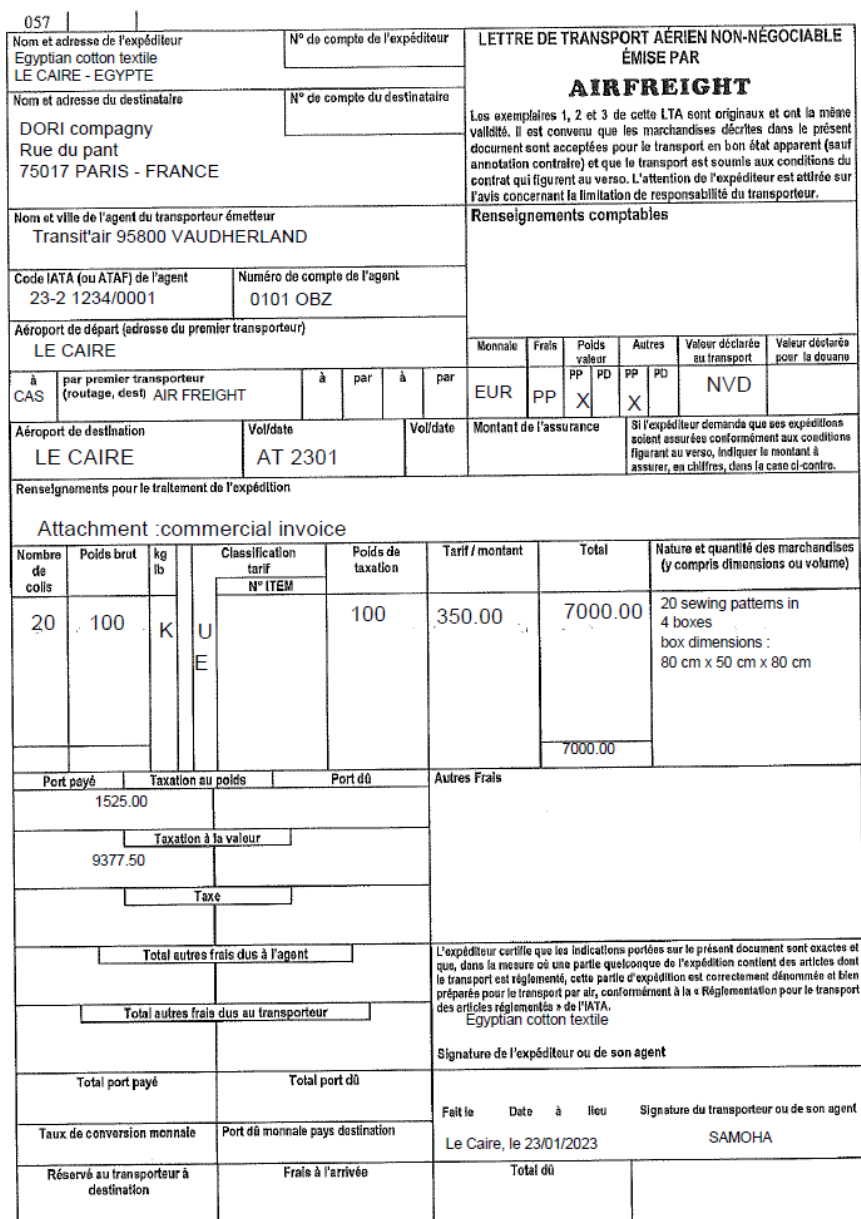

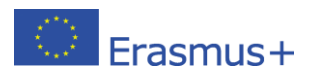

 $\overline{7}$ 

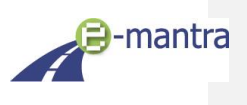

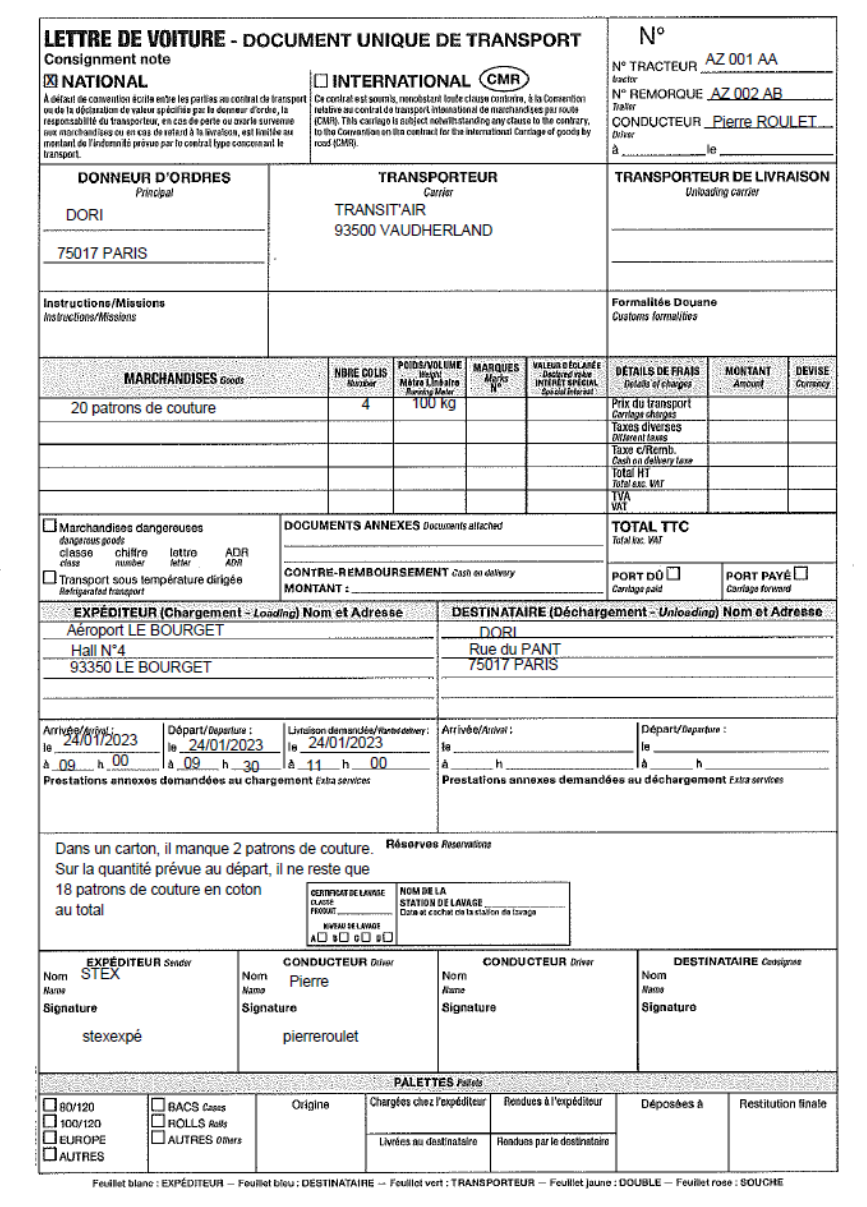

Source : Éditions Celse.

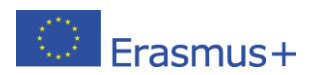

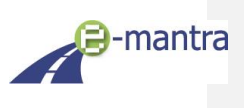

#### CAS A : Corrigé pour les enseignants/formateurs

1. Déterminez qui est le responsable de cet incident afin que celui-ci puisse en assumer les conséquences :

- *-* L'Incoterm de la transaction est CIP aéroport Le Bourget.
- *-* C'est donc à DORI d'assumer les conséquences du dommage.
- *-* Egyptian cotton textile a souscrit une assurance au profit de son client.

2. Quelles seront les démarches à effectuer pour obtenir l'indemnisation :

- *-* DORI doit envoyer un courrier en recommandé sous 14 jours au transporteur aérien.
- *-* Il devra joindre la copie de la facture et une copie de la lettre de voiture nationale.
	- *-* Il devra également regrouper les documents suivant :
		- o Copie de la facture commerciale
		- o Certificat d'assurance
		- o Courrier des réserves envoyés à la compagnie aérienne
		- o Copie de la lettre de voiture nationale
		- o Courrier de la demande d'indemnisation

3. Calculer le montant d'indemnisation de l'assurance :

- 
- *-* Il manque 2 patrons dans un carton. *-* Valeur assurée de la marchandise :  $8.525 \in *10 \% = 852.50 \in$ 8.525€ + 852,50 € = 9.377,50€ *-* 9.377,50€/20 patrons = 468,88€
- *-* Il manque 2 patrons : 468,88€ x 2 = 937,76€
- *-* Indemnisation de l'assurance : 937,76€

4. Calculez le montant d'indemnisation par le transporteur aérien :

- *-* Sans assurance pour le client, le transporteur aérien aurait dû lui payer une indemnisation limitée à 17 DTS par kg brut.
- *-* Poids d'un patron de couture : 5 kg
- *-* Indemnisation : 2 patrons x 5 kg = 10 kg
- *-* 10 kg x 17 DTS = 170 x 1,24166€ = 211,08€
- *-* Indemnisation du transporteur aérien : 211,08€

5. Quelle conclusion pouvez-vous donner en comparant les montants des deux derniers calculs ?

- *-* Selon le type de marchandise transportée, il faut impérativement que la marchandise soit assurée.
- *-* Nous remarquons qu'il y a une différence de 726,68€ entre l'indemnité du transporteur aérien (211,08€) et l'indemnité de l'assurance (937,76€).
- *-* Selon le type de marchandise, surtout à haute valeur ajoutée, il faut impérativement assurer sa valeur pour qu'en cas d'incident, les indemnités couvrent la totalité de la valeur de la marchandise.

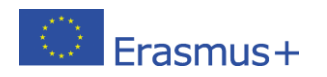

 $\overline{a}$ 

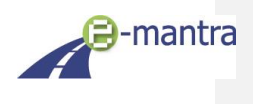

#### CAS B : Description

 $\overline{a}$ 

 $\overline{a}$ 

Je suis agent de transit chez un commissionnaire en France.

J'attends de la marchandise pour mon client, à savoir un container complet qui vient de Taiwan, et arrive au port du Havre.

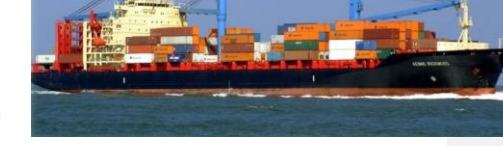

Mon agent m'apprend que le container est signalé manquant à l'arrivée.

Vente FOB Kaoshiung.

- 1. Qu'est-ce que je dois faire ? Et dans quel ordre ?
- 2. Qui a assuré ? Et qui déclenche la procédure d'indemnisation ?

#### CAS B : Corrigé pour les enseignants/formateurs

L'incoterm FOB signifie qu'une marchandise est achetée ou vendue sans les frais du transport principal et autres frais et taxes y afférents et sans les assurances (sous-entend l'assurance sur le transport principal).

Par conséquent, quand on achète une marchandise « FOB », l'acheteur doit payer son transport principal et les taxes ainsi que les frais d'assurances.

Cet incoterm n'est applicable qu'au transport maritime. Il désigne le vendeur comme responsable de la marchandise jusqu'à ce que celle-ci soit à bord du navire.

Cela sous-entend que le fournisseur doit se charger de l'emballage de la marchandise, du choix de la société de transport et des honoraires d'assurance (vols, pertes, détériorations, etc.), jusqu'au port d'acheminement choisi par le client. La déclaration à la douane, les documents à fournir à cette entité, ainsi que le paiement des taxes à l'exportation, sont aussi sous sa responsabilité.

1. Qu'est-ce que je dois faire ? Et dans quel ordre ?

- *-* Déterminer la responsabilité.
- 2. Qui a assuré ? Et qui déclenche la procédure d'indemnisation ?
	- *-* Rechercher les documents attestant du chargement (connaissement maritime) du container (ou pas ?) qui sont déterminants pour déterminer la responsabilité car tout part de là.

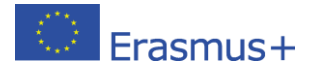

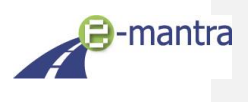

# <span id="page-10-0"></span>5. Photos 360°

**Ici, les étudiants analysent des photos 360° avec comme objectif d'identifier les problèmes de sécurité qui y apparaissent.**

Dans les deux exemples mis à disposition, on peut voir un entrepôt logistique à 360°. Ci-dessous nous vous fournissons une liste non-exhaustive de problèmes de sécurité courants visibles sur ces deux photos (les réglementations peuvent varier selon les pays, donc il est possible que vous détectiez d'autres aspects) :

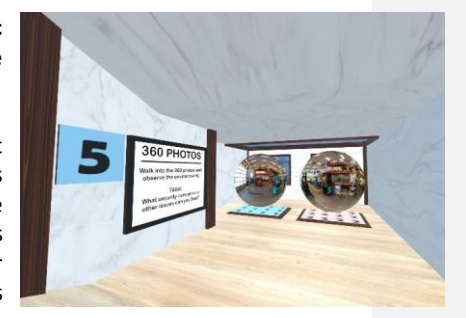

# PHOTO 1 : PROBLÈMES DE SÉCURITÉ

- **-** La personne qui conduit le chariot élévateur...
	- o … parle au téléphone
	- o … ne porte pas de vêtements de sécurité
	- o … est sur le point de rouler sur le cordon d'alimentation
- **-** Des articles aux mauvais endroits :
	- o Bidon de liquide dangereux sur le rack de stockage
	- o Pelle sur le sol
	- o Cordon d'alimentation sur le sol
	- o Palette sur le sol

 $\overline{a}$ 

- **-** Le chariot élévateur à fourche a été laissé avec les pointes en l'air
- **-** 2 roues sur le rack de stockage n'ont pas été attachées ou recouvertes

# PHOTO 2 : PROBLÈMES DE SÉCURITÉ

- **-** La personne sur le petit chariot élévateur à fourche…
	- o … ne porte pas de vêtements de sécurité o … parle au téléphone
- **-** Le chariot élévateur à fourche a été laissé avec les pointes en l'air.
- **-** Palette en bois sur le sol
- **-** Poubelle au mauvais endroit
- **-** Les échelles sont interdites
- **-** Les roues sur le rack de stockage n'ont pas été attachées ou recouvertes
- **-** Des déchets en plastique de couleur orange pendent du support de stockage
- **-** Cordon d'alimentation sur le sol

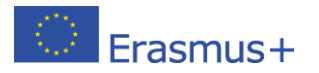

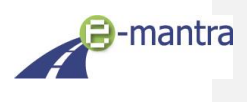

#### <span id="page-11-0"></span>6. Jeu de cartes « Master of Transport »

*Ce jeu de cartes permet une révision ludique de la réglementation sociale européenne sur les temps de conduite et de repos ainsi que d'autres connaissances pertinentes pour les exploitants de transport (douanes, Incoterms, transport maritime et multimodal, etc.).*

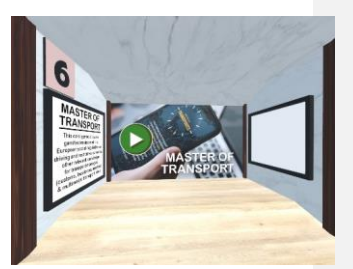

**Cette plateforme vous permet également d'accéder facilement aux jeux pédagogiques produits par e-ManTRA : L'escape game « Sceller le marché » et le jeu de cartes sur la RSE « Master of Transport ».**

Rassemblez d'abord vos étudiants ici sur la plateforme virtuelle du projet e-ManTRA pour leur présenter les jeux. Ecrivez les liens et les codes nécessaires pour les jeux sur le mur ou dans le chat et commencez à jouer. Les jeux sont joués sur un navigateur/onglet Web séparé.

Après avoir joué, vous pouvez revenir sur la plateforme virtuelle pour présenter les scores, discuter des jeux et répondre aux questions.

[POUR EN SAVOIR PLUS SUR LES JEUX, CLIQUEZ ICI.](https://mot.stageit.se/)

**Commenté [SK1]:** To be discussed with StageIT which link to put here.

#### <span id="page-11-1"></span>7. Escape game « Sceller l'affaire »

*Les apprenants auront exactement 60 minutes pour comprendre les besoins de la cliente exigeante, répondre à sa demande de transport et lui fournir une solution compétitive tout en trouvant des moyens de réduire l'empreinte carbone de la mission de transport. Défi accepté ?!*

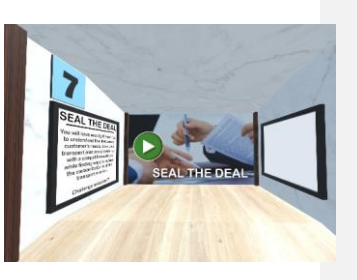

**Cette plateforme vous permet également d'accéder facilement aux jeux pédagogiques produits par e-ManTRA : L'escape game « Sceller le marché » et le jeu de cartes sur la RSE « Master of Transport ».**

Rassemblez d'abord vos étudiants ici sur la plateforme virtuelle du projet e-ManTRA pour leur présenter les jeux. Ecrivez les liens et les codes nécessaires pour les jeux sur le mur ou dans le chat et commencez à jouer. Les jeux sont joués sur un navigateur/onglet Web séparé.

Après avoir joué, vous pouvez revenir sur la plateforme virtuelle pour présenter les scores, discuter des jeux et répondre aux questions.

[POUR EN SAVOIR PLUS SUR LES JEUX, CLIQUEZ ICI.](https://mot.stageit.se/)

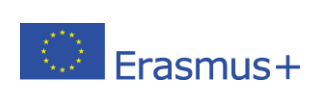

12

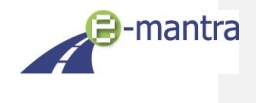

**Commenté [SK2]:** To be discussed with StageIT which link to put here.

# <span id="page-12-0"></span>8. Marches du quiz

#### **La pyramide dans la salle a 10 marches, au sommet se trouve un trophée pour le gagnant.**

Vous posez des questions simples et, en cas de bonne réponse, les étudiants avancent d'une marche.

Exemples de sujets : Incoterms, d'autres acronymes, documents liés au transport, etc.

Vous pouvez utiliser le plateau surélevé (à gauche sur l'image) pour avoir une meilleure vue sur les marches et les apprenants.

*Exemples de questions (n'hésitez pas à ajouter les vôtres !):*

- *Incoterms : Quels mots sont signifié par EXW ?*
- o *FCA ? CPT ? CIP ? DAP ? DPU ? DDP ? FAS ? FOB ? CFR ? CIF ?*
- *Qu'est-ce que la « logistique du dernier kilomètre » ?*
- *Qu'est-ce que l'ASN (advanced shipping notice) ?*
- *Que dit le règlement à propos de...*
- *Quels sont les documents dont vous avez besoin pour la douane pour transporter de A à B...*
- *...*

# <span id="page-12-1"></span>9. L'espace ouvert / salle polyvalente

#### **IDEES**

Cette pièce est dédiée à un travail plus créatif. Vous pouvez par exemple :

- Demander aux étudiants d'afficher sur les murs des photos / autres documents sur des sujets spécifiques qu'ils trouvent en ligne
- Ajouter des objets 3D pour décorer la pièce et jouer un jeu de rôle
- Ajouter votre propre matériel pédagogique et des exercices pour les étudiants
- L'utiliser comme une salle de réunion pour un petit groupe d'étudiants
- Faire des discussions de groupe, présentations, etc.

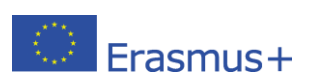

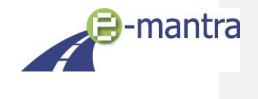

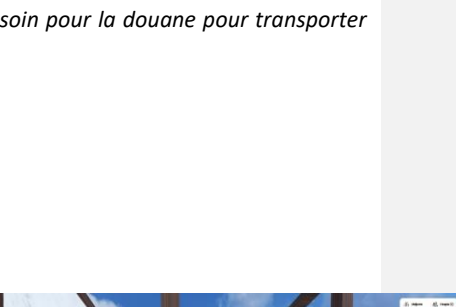

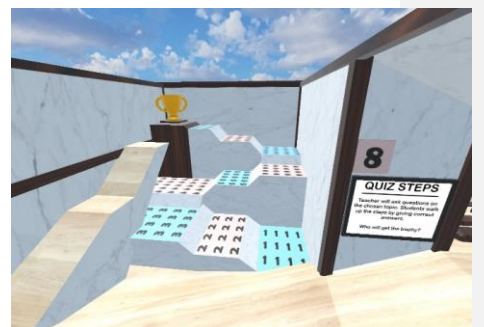

#### **JEU DE ROLE (exemple)**

#### **CONTEXTE**

Au Danemark, dans la banlieue d'Odense, un camion a dû s'arrêter en raison d'une défaillance technique et se trouve sur le bord de la route.

Le camion est chargé d'un conteneur maritime de 20 pouces rempli d'acétone détaxée provenant de l'extérieur de l'UE dans des conteneurs de 500 litres. Le code de classification de la substance est UN1090. Le poids brut du conteneur est de 15 tonnes.

En faisant le tour du camion, le conducteur sent une forte odeur et remarque qu'un liquide s'écoule sur le sol entre les portes arrière du conteneur. Le conducteur appelle immédiatement le service d'exploitation pour demander des instructions.

**PARTIES PRENANTES CONCERNEES** (personnes qui doivent être représentées dans le jeu de rôle)

• Conducteur, Exploitant de transport, Commissionnaire, Agent des douanes, Service de secours

#### **QUESTIONS PRINCIPALES**

Le conducteur peut-il briser le sceau du conteneur et ouvrir les portes pour vérifier la source de la fuite ?

- Le conducteur : Après avoir appelé l'exploitant de transport, le conducteur appelle ensuite le service de secours et attend jusqu'à ce que la douane ou le service de secours arrive et qu'il reçoive des instructions opérationnelles de leur part.
- L'exploitant de transport : Donne au conducteur l'instruction d'appeler immédiatement les services de secours. Ensuite, l'exploitant contacte le commissionnaire, lui explique la situation et lui demande de contacter la douane.
- Commissionnaire : Après avoir été informé par l'exploitant de transport qu'un conteneur fuit et n'a pas encore été dédouané, le commissionnaire appelle immédiatement le bureau des douanes pour demander l'autorisation de laisser le conducteur ou les services de secours ouvrir le conteneur.
- Agent des douanes : Un agent des douanes officiel interdit l'ouverture du conteneur avant l'arrivée de la patrouille douanière mobile. Malgré plusieurs demandes du commissionnaire, l'autorisation d'ouvrir le conteneur n'est pas accordée.
- Service de secours : Le service de secours arrive au conteneur avant la douane. Le service de secours ouvre immédiatement le conteneur et commence à aspirer la substance qui fuit. Lorsque la douane arrive un peu plus tard, les accusations commencent entre les représentants de la douane et du service de sauvetage.

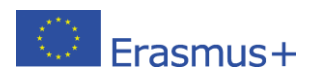

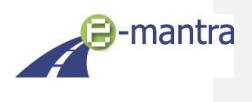

# <span id="page-14-0"></span>10. Conseils pratiques pour l'utilisation de l'espace virtuel e-ManTRA

Quels que soient les contenus ou les parties de la plateforme que vous utiliserez avec votre classe, voici quelques conseils pratiques :

#### **Comment organiser un travail de groupe dans l'espace virtuel e-ManTRA :**

La plate-forme est adaptée pour environ 10 à 20 utilisateurs participant en même temps. Cependant, certaines activités fonctionnent mieux avec des groupes plus petits.

Les études de cas et les photos 360° sont situées dans des salles plus petites et ainsi de bonnes activités pour des groupes restreints de 3 à 6 étudiants en même temps. Les autres activités/salles peuvent facilement accueillir plus de personnes.

Il existe également 3 espaces extérieurs distincts (A, B, C) conçus pour les discussions en petits groupes.

Recommandations sur la façon d'organiser une session pour un groupe plus important :

- Organisez une première session avec tout le monde, et donnez l'étude de cas et les photos à 360° comme devoirs pour des petits groupes. Les apprenants peuvent faire ces activités entre les cours pendant leur temps libre. Lors de la session suivante, vous pourrez discuter des devoirs avec tout le monde dans l'auditorium.
- Retrouvez tout le monde à l'auditorium et divisez la classe en petits groupes. Donnez à certains groupes des tâches à discuter dans les espaces extérieurs tandis que les autres groupes feront d'autres activités (telles que les études de cas ou photos à 360°).
- L'espace ouvert peut être utilisé pour le travail indépendant en petits groupes : par exemple, donnez à un groupe la tâche de trouver des informations en ligne et de les afficher sous forme de photo ou de PDF sur l'un des cadres sur les murs. Pendant ce temps, les autres groupes peuvent réaliser d'autres activités.
- Vous pouvez également demander à vos étudiants de préparer des questions pour l'activité des « Marches du quiz ». Vous pouvez aussi la faire jouer en petits groupes plutôt qu'en jeu individuel.
- Divisez les grands groupes en deux petits groupes. Utilisez la salle Oui/Non pour organiser un débat entre les deux groupes sur le sujet choisi.

#### **Comment rassembler les étudiants dans une même zone :**

Il peut arriver que les étudiants soient répartis sur la plateforme et qu'il soit difficile de les trouver ou de leur donner des instructions. Il peut également être difficile de donner des instructions sur le lieu virtuel (p.ex. une des salles, l'auditorium, …) du prochain rendez-vous si tout le monde se trouve à différents endroits de la zone.

Quelques recommandations :

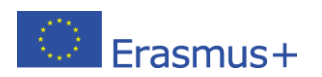

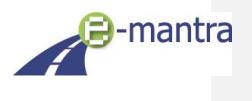

- Toutes les activités / zones de la plate-forme sont numérotées (1-9). Utilisez ces numéros lorsque vous donnez des instructions sur l'endroit où aller.
- Utilisez la fenêtre CHAT pour les instructions, qui peut être vue par tous les apprenants et demandez-leur de la consulter régulièrement. Gardez également un œil sur le chat pendant la session au cas où un des étudiants aurait besoin d'aide et y inscrirait sa demande.
- Au début de la session, demandez à tout le monde de se rassembler d'abord dans l'auditorium. Vous pouvez les attendre dans le lobby ou sur le plateau surélevé à côté du lobby où vous pouvez voir tout le monde plus facilement.
- Si les participants sont divisés en petits groupes, donnez toujours des instructions claires sur le temps prévu pour l'activité et sur le fait qu'ils doivent retourner à l'Auditorium, par exemple, ou rester sur place ensuite.

#### **Comment gérer le risque de désactiver le son ou de cacher d'autres utilisateurs :**

Pour votre information : Si un étudiant cache un autre utilisateur ou lui désactive le son (qu'il s'agisse d'un autre étudiant ou de l'enseignant/administrateur de la salle virtuelle), cela n'affecte que sa vue personnelle. Tous les autres utilisateurs peuvent toujours voir et entendre cette personne.

Malheureusement, ces fonctions de masquage et de mise en sourdine ne peuvent pas être désactivées dans les paramètres de Mozilla Hub. Cela signifie que l'enseignant/administrateur ne peut rien faire si un apprenant coupe le son et choisit de ne pas entendre l'enseignant ou d'autres utilisateurs parler (ce qui équivaut à couper le son d'un outil de visioconférence classique).

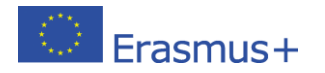

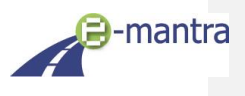